# 粗糙度仪

# **DR230** 说明书

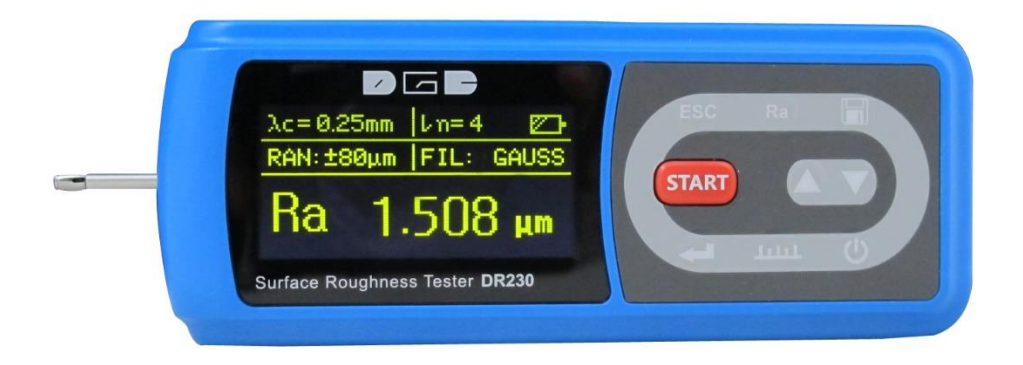

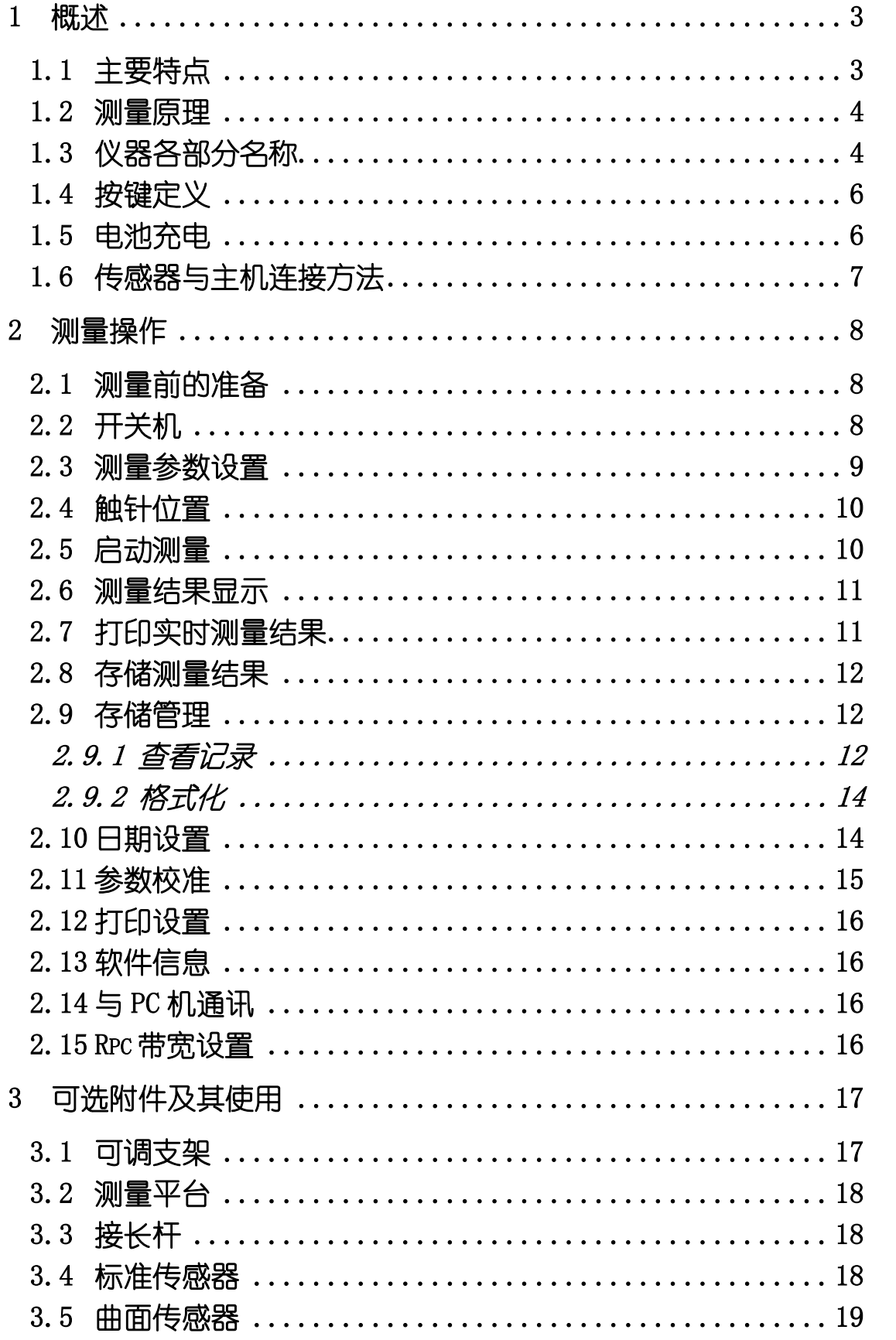

# 目录

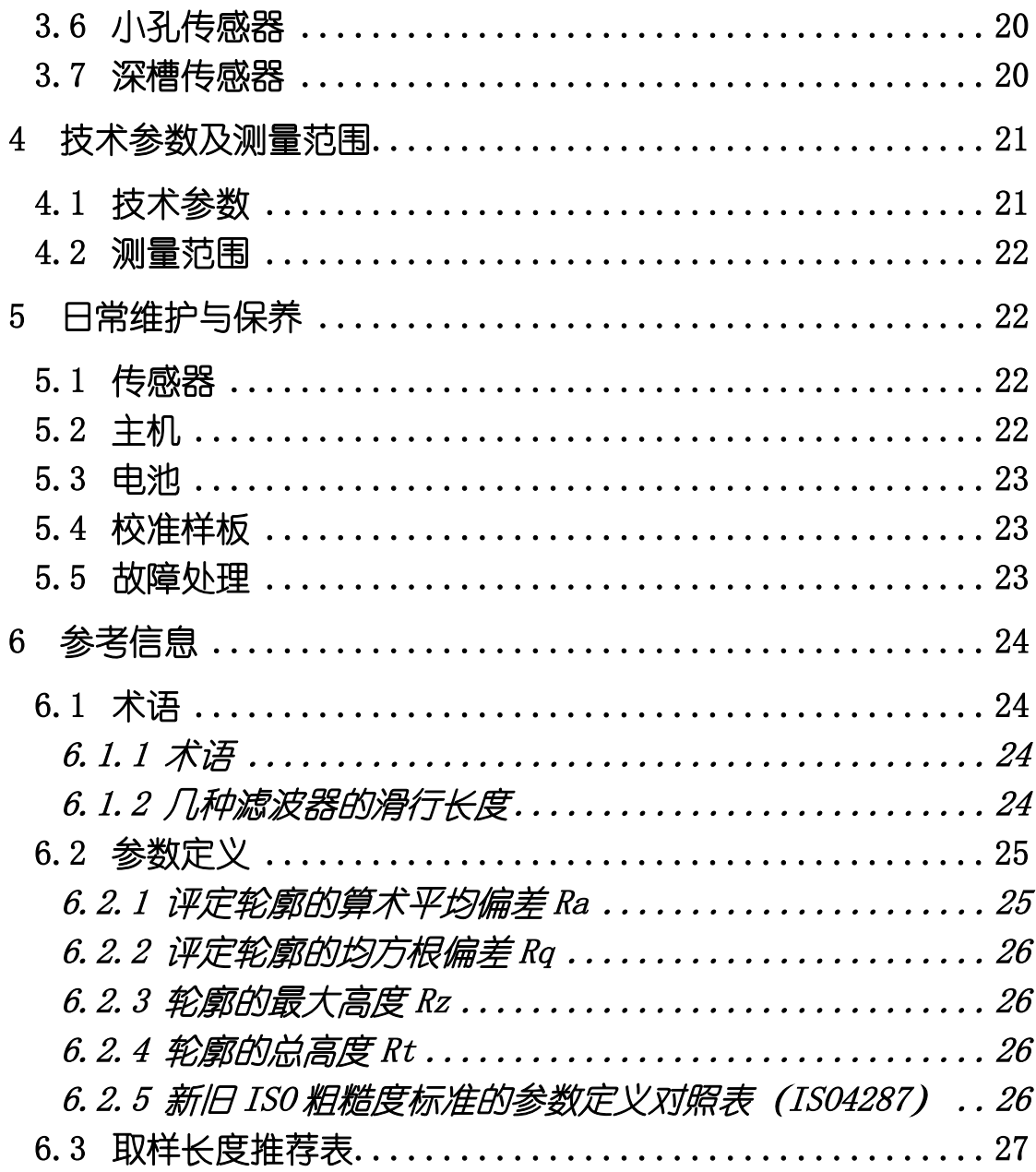

# 概述

该表面粗糙度测量仪是适合于生产现场环境和移动测量需要的 一种手持式仪器,可测量多种机加工零件的表面粗糙度,可根据选定 的测量条件计算相应的参数,并在显示器上显示出全部测量参数和轮 廓图形。该仪器它操作简便,功能全面,测量快捷,精度稳定,携带 方便,能测量最新国际标准的主要参数,本仪器全面严格执行了国际 标准。测量参数符合 GB/T 3505《产品几何技术规范 表面结构 轮廓 法 表面结构的述语、定义及参数》国家标准并兼容美国、德国、日 本、英国等国家的标准。适用于多种机加工零件、机械加工制造业、 检测、商检等部门,尤其适用于大型工件及生产流水线的现场检验, 以及检测、计量、商检等部门的外出检定,不会对工件产生损伤。

可测量工件范围:平面、外圆面、锥面、内孔、沟槽、曲面等(特 殊表面需配适用传感器进行测量)

#### **1.1** 主要特点

- 机电一体化设计,人体工程学设计,体积小,重量轻,使用方便;
- ◆ 采用 DSP 芯片讲行控制和数据处理, 速度快, 功耗低;
- ◆ 多参数 Ra, Rz, Rq, Rt, Rp, Rv, R3z, R3y, Rz(JIS), Rs, Rsk, Rsm, Rku, Rmr; Ry(JIS)=Rz; Rmax=Rt;
- ◆ 高端机器增加 RPc, Rk, Rpk, Rvk, Mr1, Mr2 等参数;
- ◆ 160u m 大量程测量范围:
- ◆ 128×64 OLED 点阵显示器, 数字/图形显示: 高亮无视角;
- 显示信息丰富、直观、可显示全部参数及图形;
- ◆ 兼容 ISO, DIN, ANSI, JIS 多个国家标准;
- ◆ 内置锂离子充电电池及充电控制电路, 容量高、无记忆效应;
- 有剩余电量指示图标,提示用户及时充电;
- 可显示充电过程指示,操作者可随时了解充电程度;
- 连续工作时间大于 20 小时;
- 超大容量数据存储,可存储 100 组原始数据及波形;
- 实时时钟设置及显示,方便数据记录及存储;
- 具有自动休眠、自动关机等节电功能;
- 可靠防电机走死电路及软件设计;
- 显示测量信息、菜单提示信息、错误信息及开关机等各种提示说 明信息;
- 中/英文语言选择;

 可连接电脑和打印机,打印全部参数或打印用户设定的任意参数; ◆ 校准样块采用光学玻璃基体,精度高,不易划伤,使用寿命长; 可选配曲面传感器、小孔传感器、深槽传感器、测量平台、传感 器护套、接长杆等附件。

#### **1.2** 测量原理

本仪器在测量工件表面粗糙度时,先将传感器搭放在工件被测表 面上,然后启动仪器进行测量,由仪器内部的精密驱动机构带动传感 器沿被测表面做等速直线滑行,传感器通过内置的锐利触针感受被测 表面的粗糙度,此时工件被测表面的粗糙度会引起触针产生位移,该 位移使传感器电感线圈的电感量发生变化,从而在相敏检波器的输出 端产生与被测表面粗糙度成比例的模拟信号,该信号经过放大及电平 转换之后进入数据采集系统,DSP 芯片对采集的数据进行数字滤波和 参数计算,测量结果在显示器上显示,也可通过打印机输出,还可以 与 PC 机进行通讯。

# **1.3** 仪器各部分名称

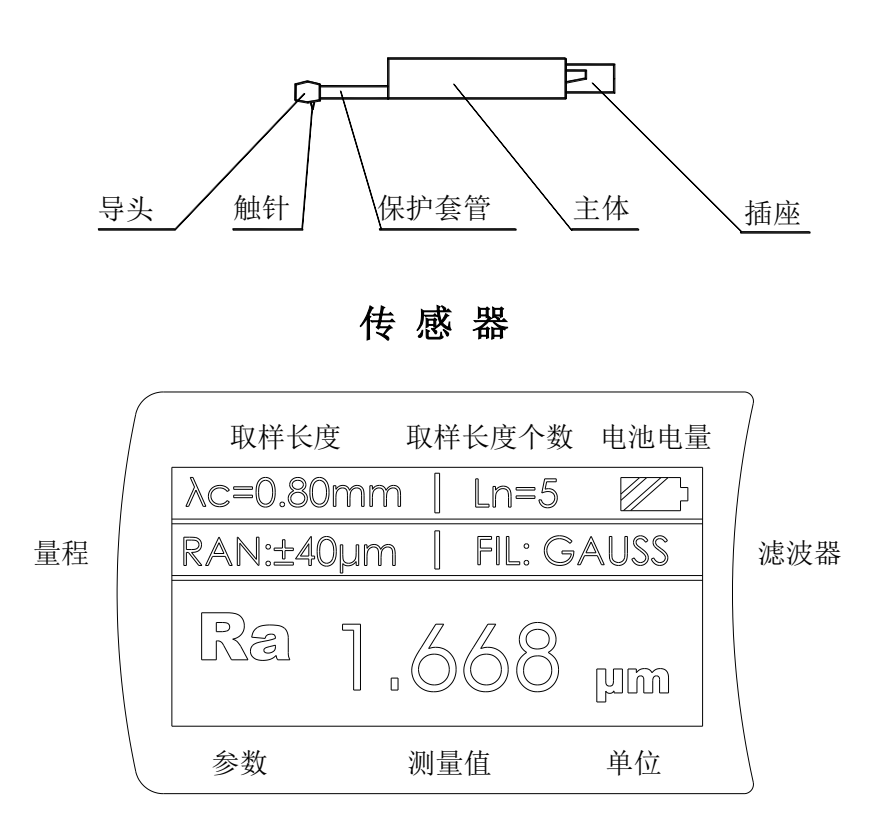

显示界面

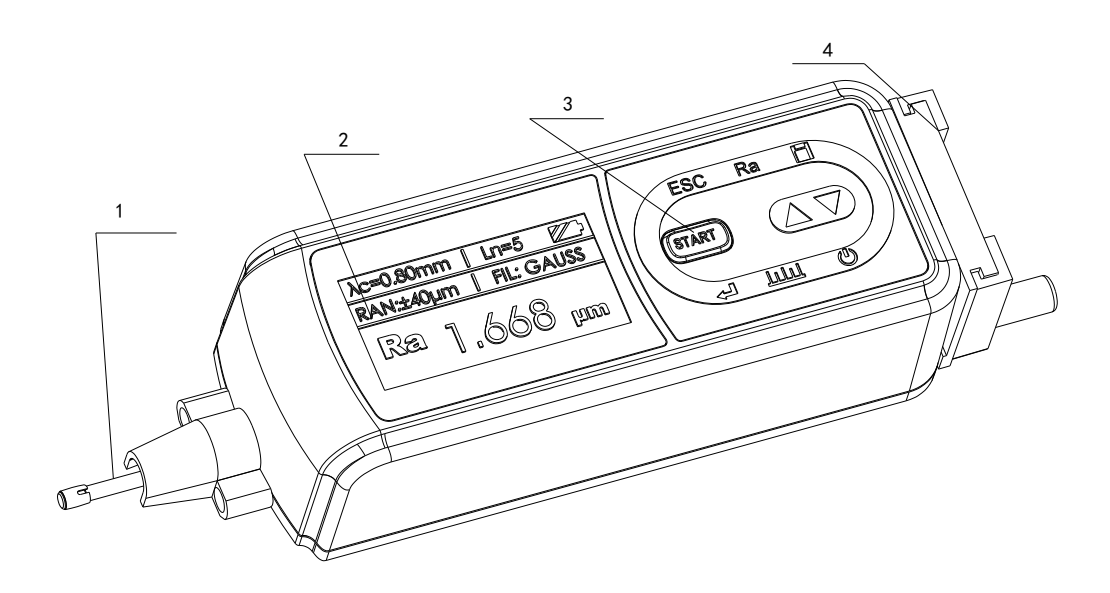

仪器正面图

1.传感器 2.显示区 3 按键区 4 支架部件

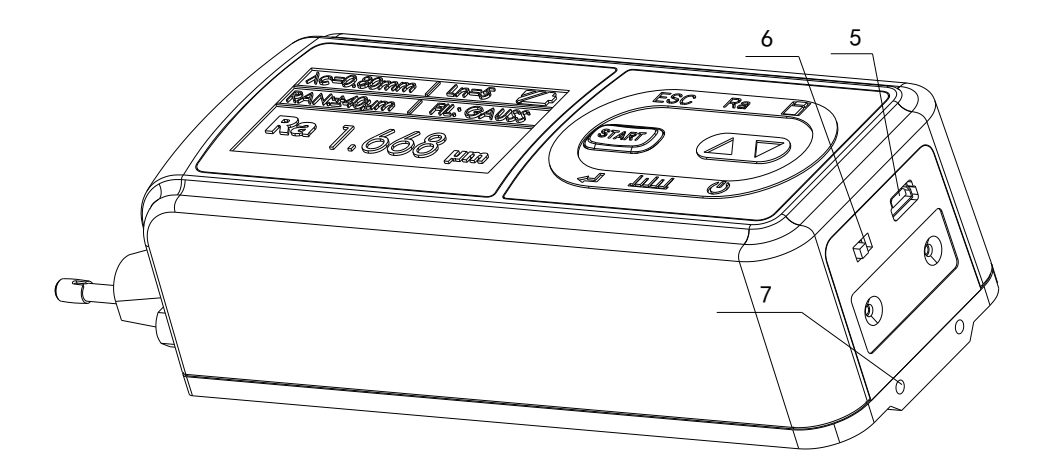

仪器侧面图

5.USB 通讯充电口 6.电源开关 7 附件安装孔

仪器电源开关是仪器的电源总开关,长期不用时应处于关闭

状态,其开关位置定义如下 :

- 打开 :将拨动开关调至 **ON** 位置
- 关闭 :将拨动开关调至 **OFF** 位置

#### **1.4** 按键定义

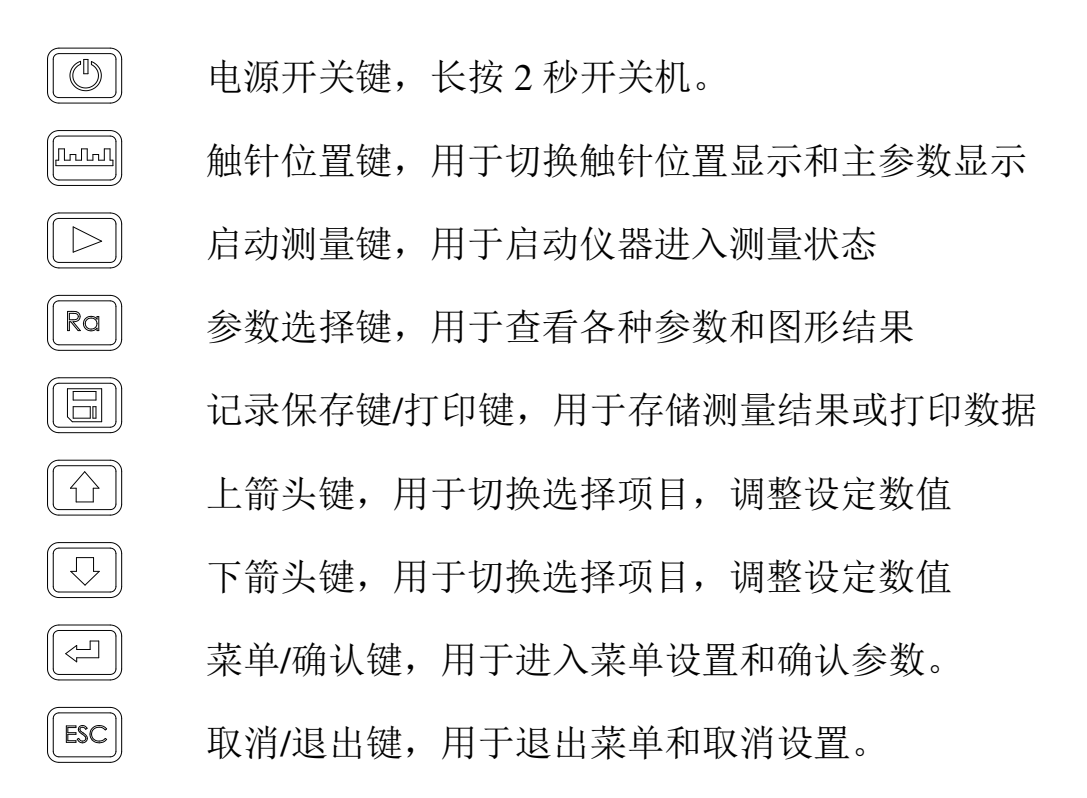

#### **1.5** 电池充电

当电池电压过低时,即显示屏上的电池提示符 二显示电压过低 时,应尽快给仪器充电。本仪器使用仪器侧面的 USB 口进行充电, 可以使用自带的电源适配器进行充电,也可以用计算机的 USB 口进 行充电,如使用其他的电源适配器进行充电时,其输出电压应为 5V 直流电源,电流应大于 800mA。

充电时,仪器有充电动画显示,充满后动画结束,显示充满符号。

本仪器采用是锂离子电池,无记忆效应。可以随时充电,充电时 仪器可照常工作。最长充时间约 2 .5 小时。

 $\text{C}$ 、<br>不电时,先将保证仪器侧面的电源开关是置于 ON 的位置

# **1.6** 传感器与主机连接方法

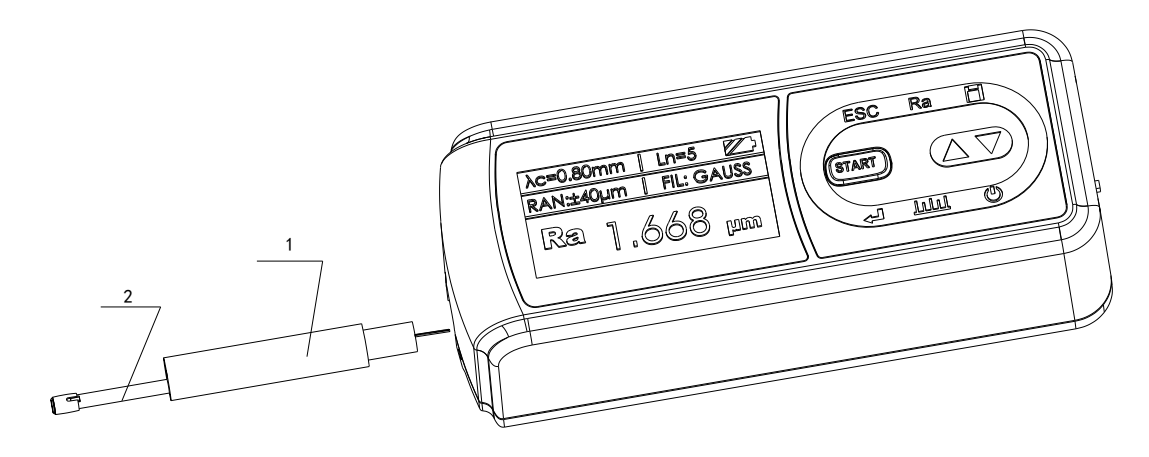

1.探头主体 2.保护套管

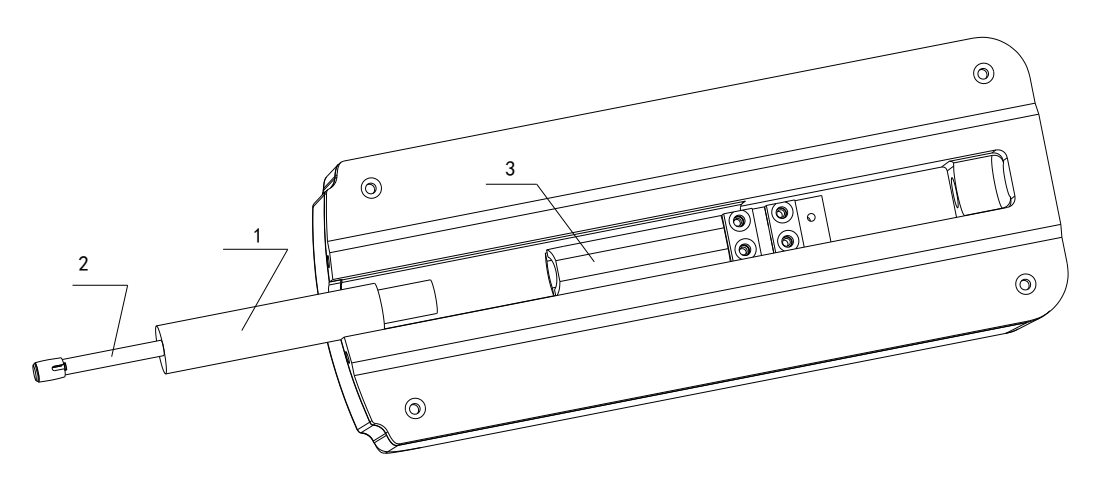

1.探头主体 2.保护套管 3.连接套

 $\ddot{\phantom{a}}$ 

安装时,用手拿住<mark>探头主体</mark>部分,按图所示将探头插入仪器底部 的传感器连接套中,然后轻推到底。拆卸时,用手拿住传感器的<mark>探头</mark> 主体部分或保护套管的根部,慢慢地向外拉出。

 $\text{Cov}(\text{Cov}) = \text{Cov}(\text{Cov})$ 1、传感器的触针是本仪器的关键零件,应注意保护。

 2、在进行传感器装卸的过程中,应特别注意不要碰及触 针,以免造成损坏,影响测量。

# 2 测量操作

# **2.1** 测量前的准备

开机检查电池电压是否正常; 清洁工件被测表面; 将仪器正确、平稳、可靠地放置在工件被测表面上; 传感器的滑行轨迹必须垂直于工件被测表面的加工纹理方向。

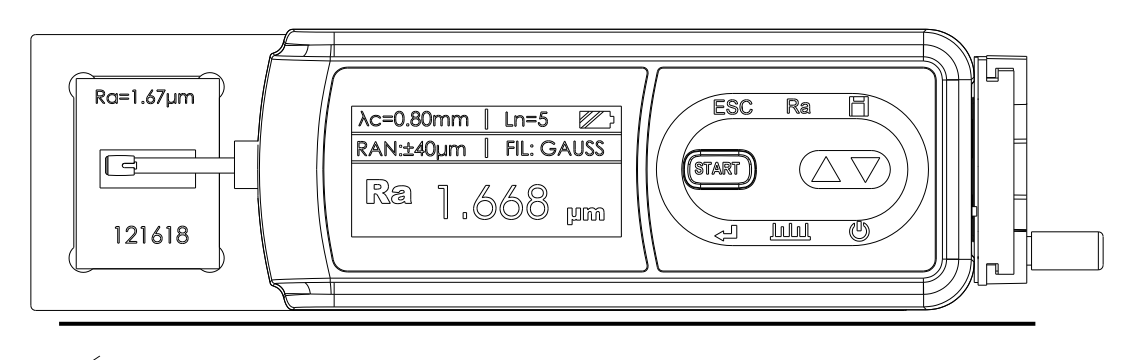

正确、规范的操作是获得准确测量结果的前提,请遵照执行。

# **2.2** 开关机

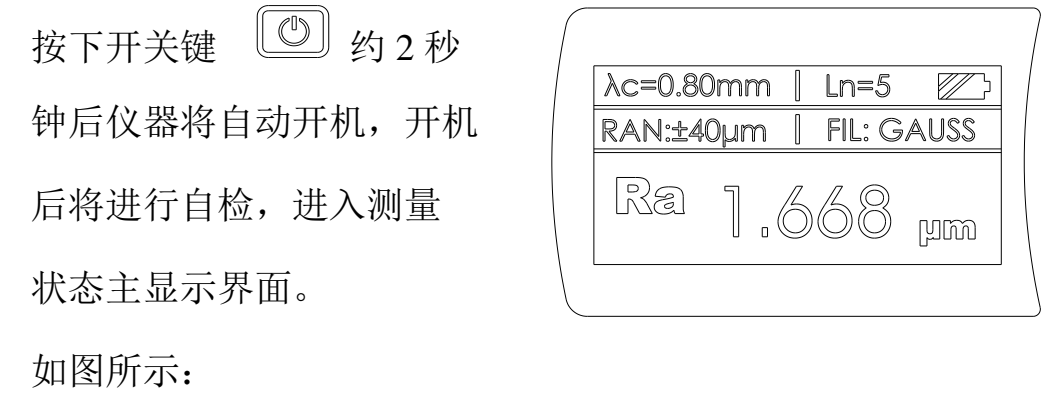

说明: 1、下次开机时将显示上次关机时所设置的内容, 2、开机和关机时,按住开关键约 2 秒钟仪器将执行相应操作。 3、长期不使用仪器时,应将仪器侧面的电源总开关关闭。 4、传感器安装好开始测量时请参照触针位置,尽量将触针位置光 标调整至最佳"0"位

# **2.3** 参数设置

在基本测量状态下,按回车键 3 进入菜单操作状态后,再按 方向键 ① 心 我取"参数设置"功能,然后按回车键 到进 入参数设置状态。在参数设置状态下,可修改全部测量条件。

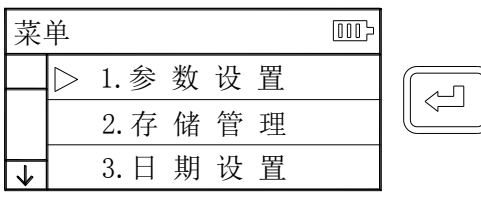

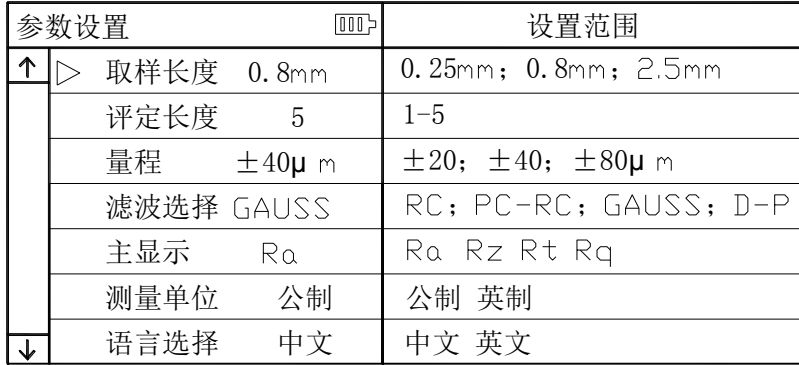

#### 测量前应设置好所需要的参数,根据工件具体情况设定取样长度,评 定长度,量程选择,滤波器。

选择原则:

- 1、取样长度值推荐表参考 6.3 介绍。
- 2、评定长度首先选择标准推荐值,ln=5Xl,即评定长度内包含 5 个 取样长度。当工件被测表面的尺寸空间小于 7 个取样长度 (其中 2 个取样长度用于计算滤波用)时,可以选择 5 个以下的取样长 度,但应当注意到,取样长度个数选择的越少,示值的重复性越 差。
- 3、量程洗择建议先从最小量程开始洗取,当出现超量程报警时,增 大量程。
- 4、滤波方式本仪器共有4种:

RC: 传统滤波器, 常见于老式模拟仪器上, 现在通常用数字滤波实现。特点 是滤波后轮廓形状发生畸变,对 Ra 参数值影响不大,对其他参数有不同程 度影响。

PC-RC:对 RC 进行了相位修正,滤波后轮廓形状基本不变。其幅值传输特性 与 RC 相同。

Gauss: 新标准滤波器, 将取代 RC。特点是滤波后轮廓形状基本不变。 D-P:只对未滤波轮廓取最小二乘中线。

# **2.4** 触针位置

首先,使用触针位置来 确定传感器的位置。尽量 使触针在中间位置进行测 量。

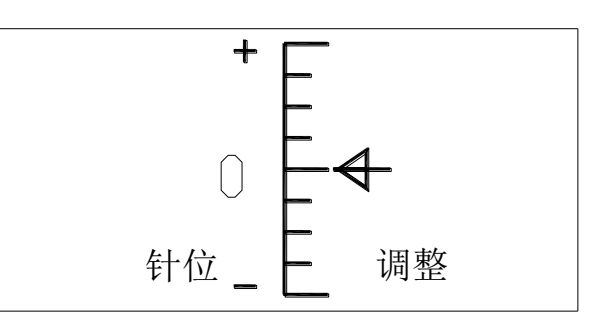

在主界面状态下,按 **[ kmal]** 触针位置键用于切换触针位置显示界 面和主显示界面。

# **2.5** 启动测量

在主界面状态下,按启动测量键 START 开始测量

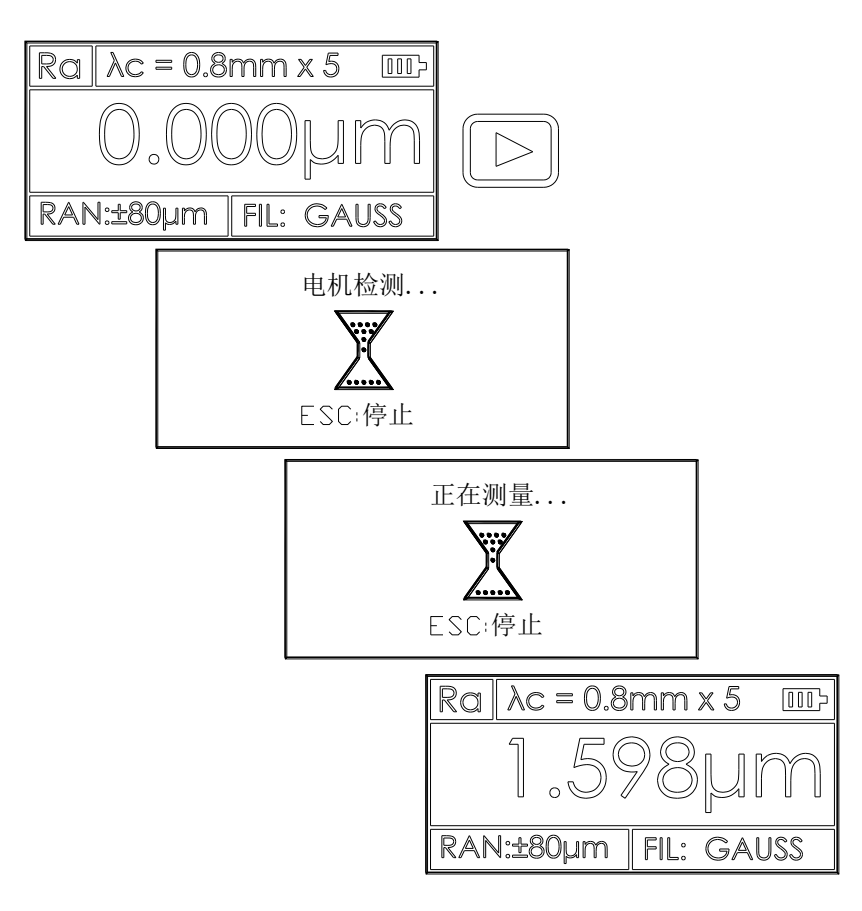

# **2.6** 测量结果显示

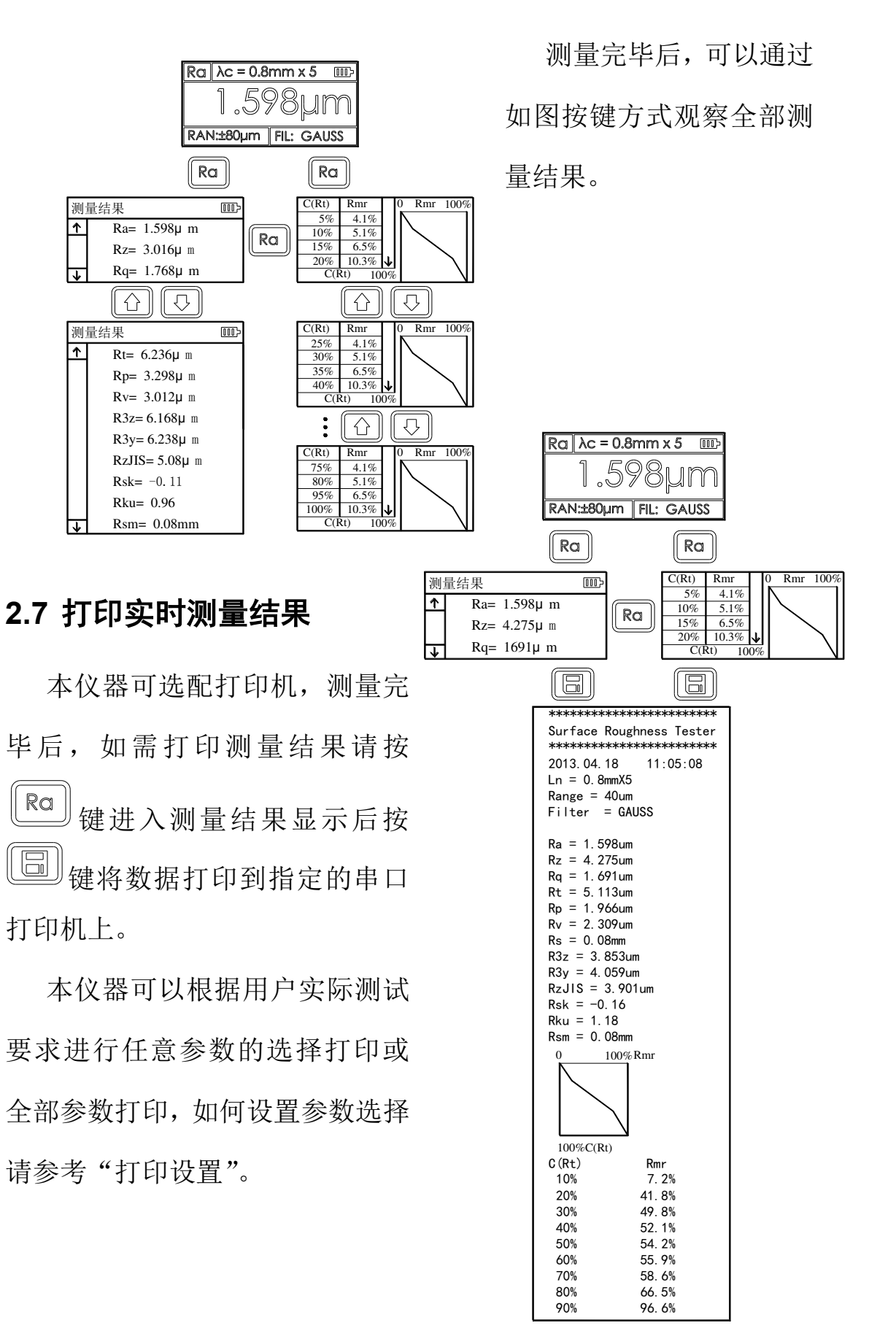

**11**

# **2.8** 存储测量结果

在主显示界面状态下,按 。<br>在主显示界面状态下,按 。 存。仪器内置超大容量存储器,可存储 100 组原始数据及波形数据。

数据存储记录的文件名按日期时间自动生成,最后保存的数据记 录永远是时间最近的一次记录,因此最后保存的数据记录的记录号将 是 001 号记录。

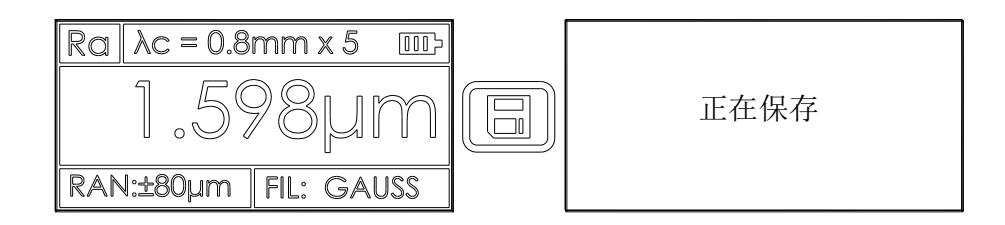

# **2.9** 存储管理

在基本测量状态下, 按回车键 进入菜单操作状态后, 再按方向  $\boxed{\circlearrowright}$   $\boxed{\circlearrowright}$  选取"存储管理"功能,按回车键  $\boxed{\circlearrowleft}$  进入管理项目。

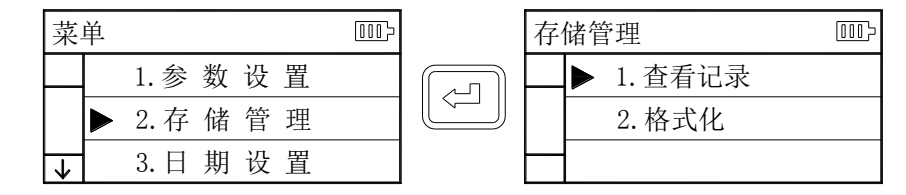

存储管理由 2 个项目组成,1 查看记录 2 格式化。 选中项目后按回车键进入。

**2.9.1** 查看记录

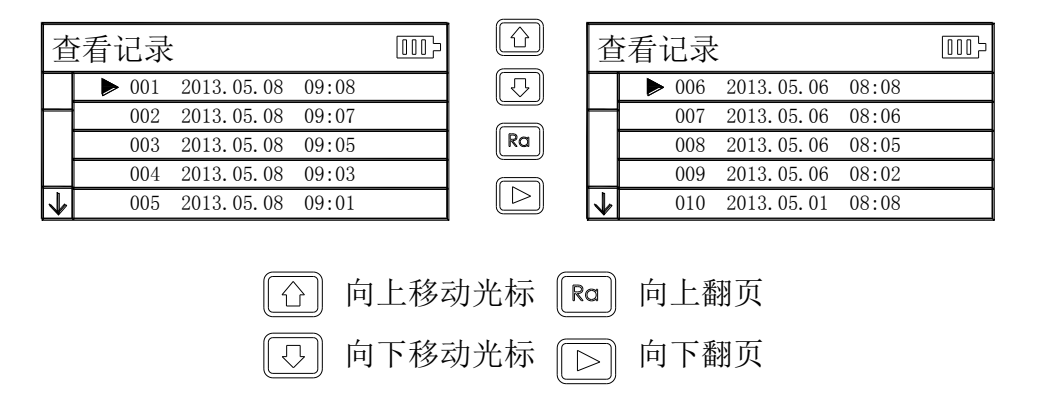

选中相应的记录后按 3 在查看记录内容时,按 回 可以将数据打印到指定打印机上, 操作按下图。

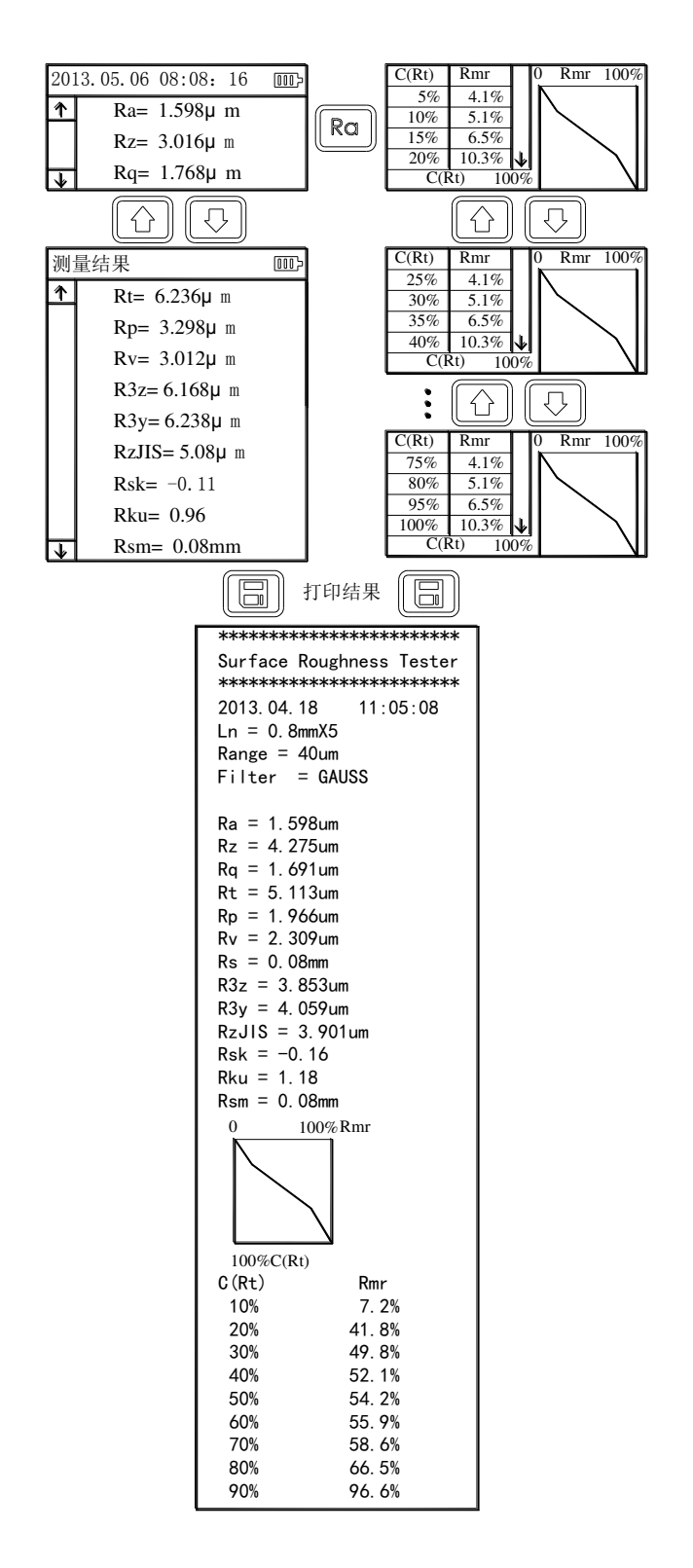

# **2.9.2** 格式化

数据格式化是对数据记录的删除操作,一旦格式化,所有数据将 全部清空。在数据格式化前仪器有确认提示信息,用户确认后数据将 被删除不可恢复。

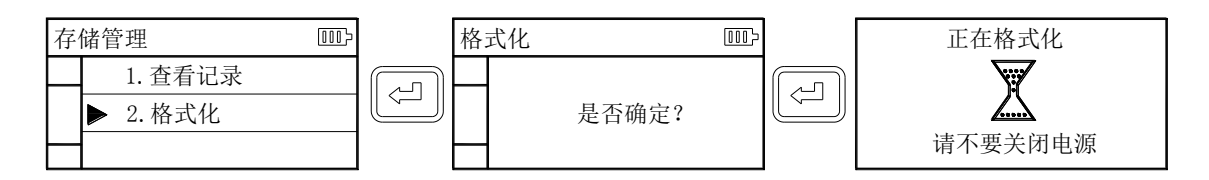

# **2.10** 日期设置

仪器内置实时日历时钟,用于记录测试的时间信息,调整日期时 间按如下步骤

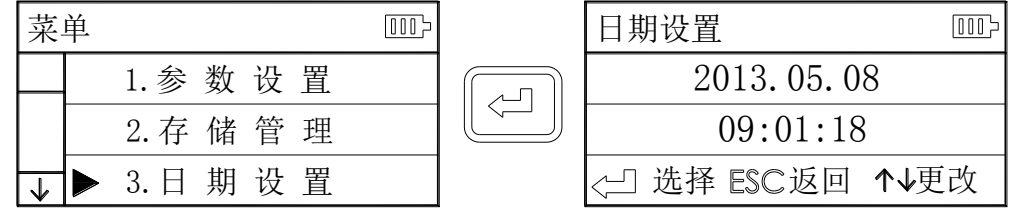

#### **2.11** 参数校准

仪器在测量前,通常需 用标准样板进行校准。本仪 器随机配置一个标准样板, 测量前,用仪器先测试样板, 正常情况,当测量值与样板 值之差在合格范围内,测量 值有效,即可直接测量。

如果测量值与样板值之 差大于仪器规定的误差范围, 或者是用户要求精度较高, 可以使用示值校准功能来修 正和提高测量精度。示值校 准步骤如图所示。

图示中是以 1.63μ m 的 样板讲行校准的步骤, 实际 校准以校准样板的标称值为 设定值。

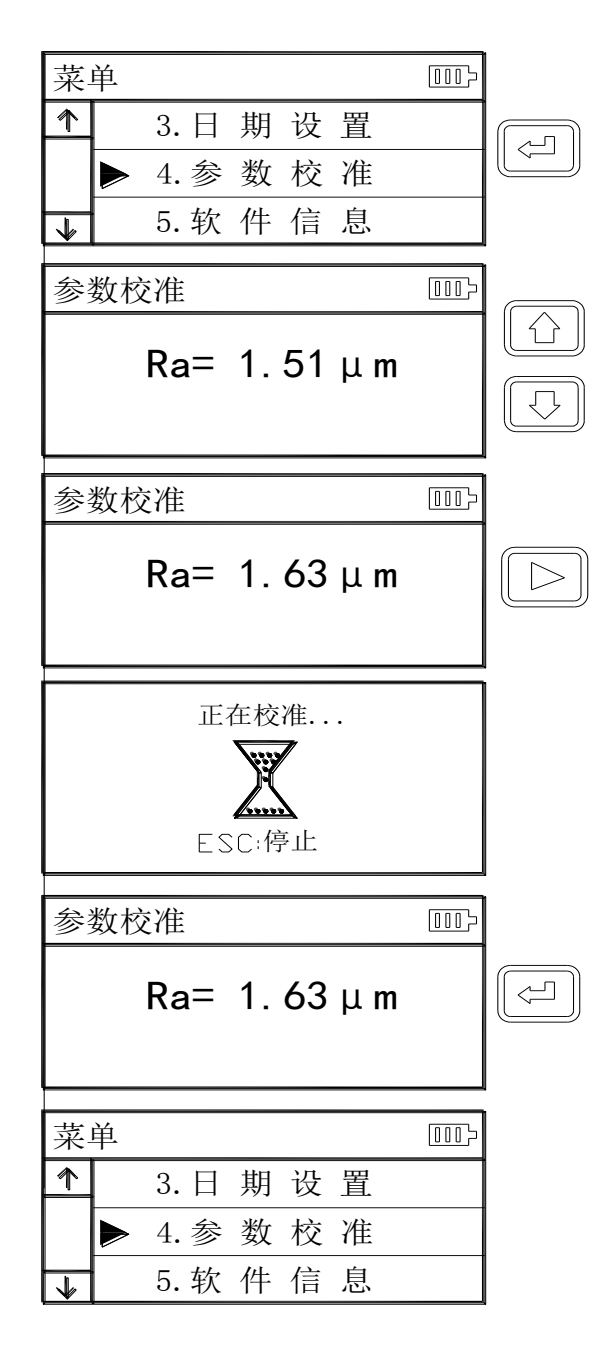

- 1、 通常情况下,仪器在出厂前都经过严格的测试,示值误差远小于±10%, 在这种情况下,建议用户不要频繁使用示值校准功能。
- 2、 设定好校准值后,必须按"启动测量键"进行一次完整测量后,仪器 校准才有效。
- 3、 校准后的新参数必须在进行一次完整测量后按下"回车键"时存储到 仪器。
- 4、 按"取消键"退回菜单不保存校准结果。

# **2.12** 打印设置

本仪器可以根据用户实 际测试要求进行任意参数 的选择打印或全部打印,操 作步骤见图。

# **2.13** 软件信息

仪器软件和硬件信息可 以方便的帮助用户对产品 进行升级和维护,仪器的唯 一序列号也在软件信息项 目中显示。

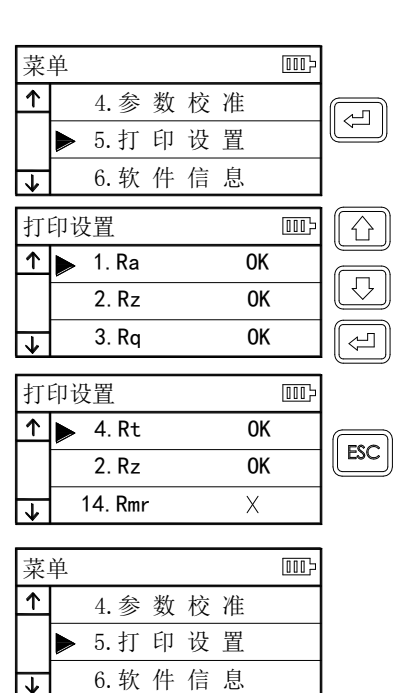

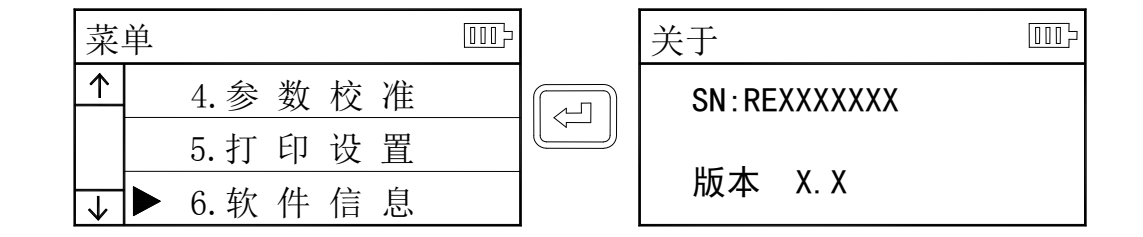

# **2.14** 与 **PC** 机通讯

本仪器配有专用的数据处理软件,可以方便的将测量结果上传到 PC 机进行波形分析和打印。详见通讯软件介绍。

#### **2.15 Rpc** 带宽设置

本仪器中的 Rpc 参数可根据用户的需要选择"μ m"和"%" 两种设置进行计算。进入菜单后在"参数设置"中首先用"Rpc 带宽 选择"选择合适的项目,再用"Rpc 带宽设置"输入相应的数值即可。

# **3.** 可选附件及其使用

#### **3.1** 可调支架

 $\overline{a}$ 

当工件的被测面小于仪器的底面时,可使用可选附件中的传感器 保护套和可调支脚作辅助支承,以完成测量。

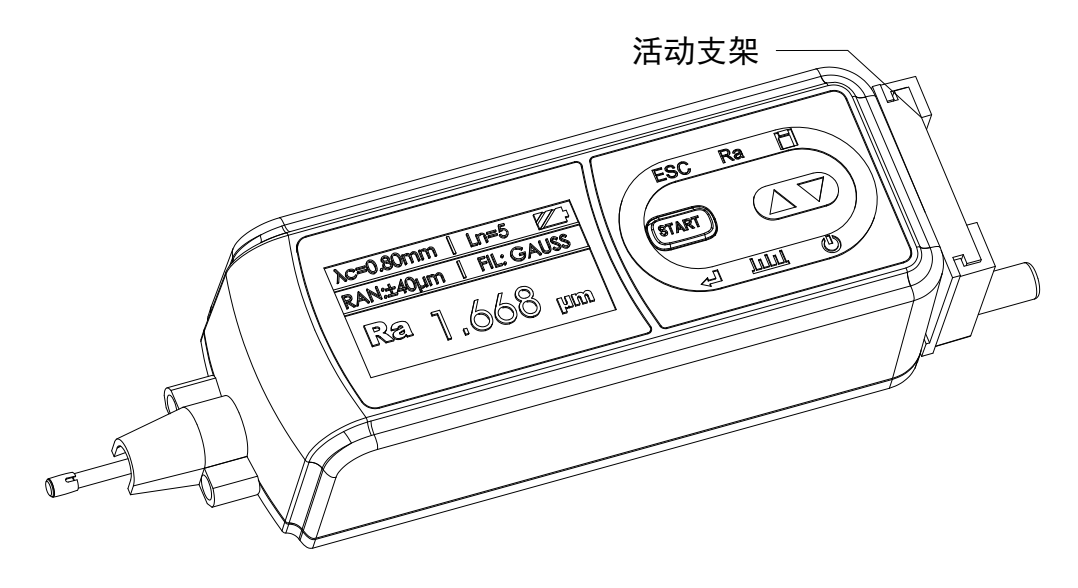

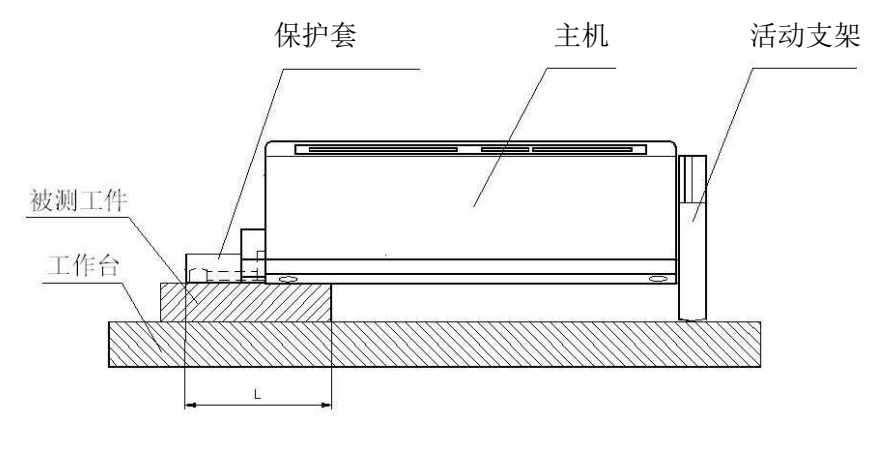

 $\mathbb{Q}$  = 1、图中 L 不能小于本次测量的驱动行程,避免发生传感器在测 量时掉到工件外面,造成传感器返回时顶住工件而发生故障。

2、可调支架的锁紧要可靠。

# 3.2 测量平台

使用测量平台,可更精确地调整仪器与被测工件之间的位置,操 作更加可靠、平稳,使用范围更大,可测量复杂形状零件表面的粗糙 度。与测量平台连用时,可更加精确地调整针位,测量更平稳。当被 测表面 Ra 值较小时, 建议使用测量平台。当使用专用传感器时, 如 小孔、深槽和曲面等传感器时,必须使用测量平台。

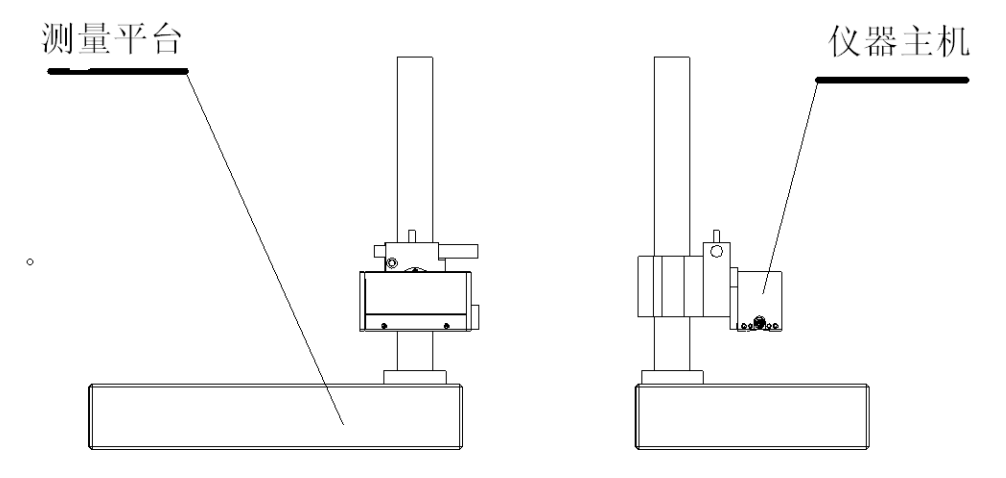

# 3.3 接长杆

使用接长杆,可增加传感器进入工件内部的深度,接长杆的长度 为 50mm。

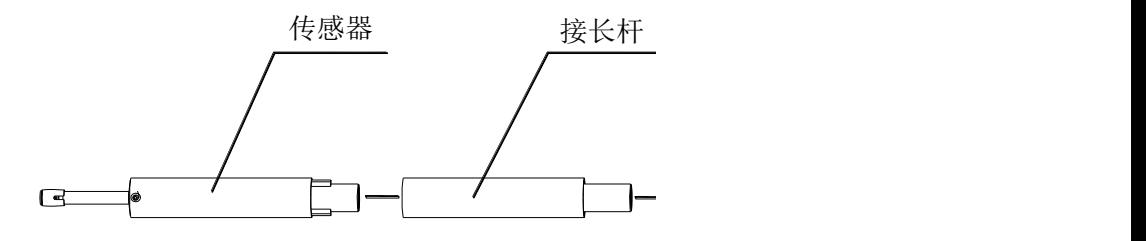

# 3.4 标准传感器

标准传感器时使用最多的传感器,它可以测量大多数的平面、斜

面、圆锥面、内孔、沟槽等多种表面的粗糙度,可以进行手持式测量, 除了标准传感器,其他专用传感器都需要使用测量平台来测量。

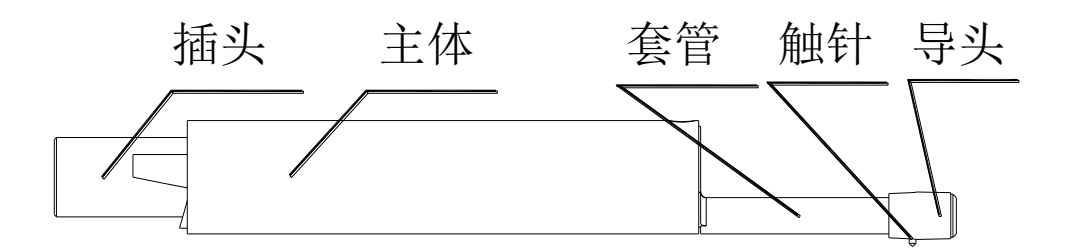

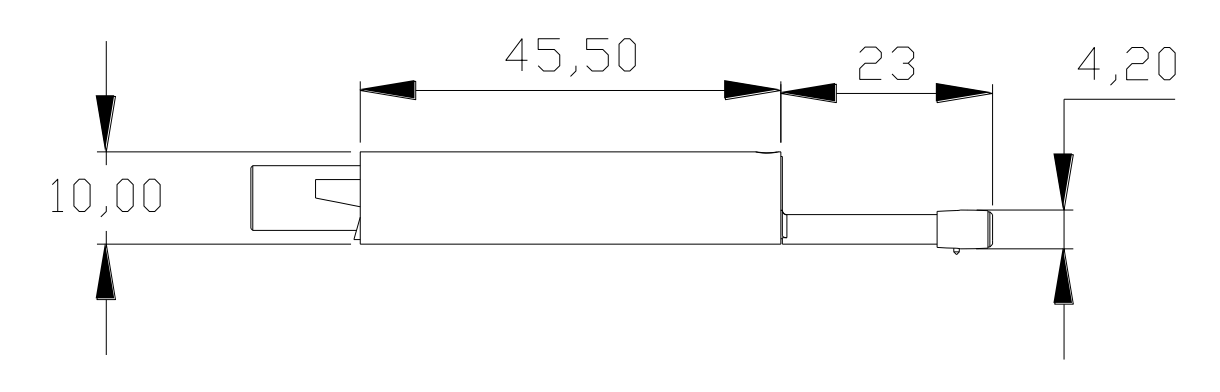

# 3.5 曲面传感器

曲面传感器主要用于测量半径大于3mm 的光滑圆柱表面的粗糙度, 对于半径较大的光滑球面等其他曲面也能取得较好的近似值,曲率半 径越大,表面越光滑,测量效果越好。

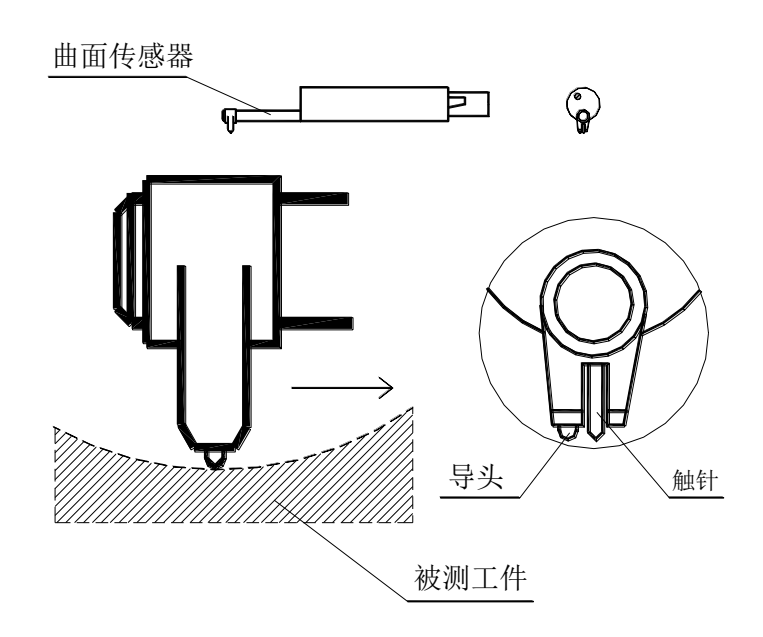

# 3.6 小孔传感器

使用小孔传感器,可测量孔直径大于 2mm 的内表面粗糙度,见下 图所示。

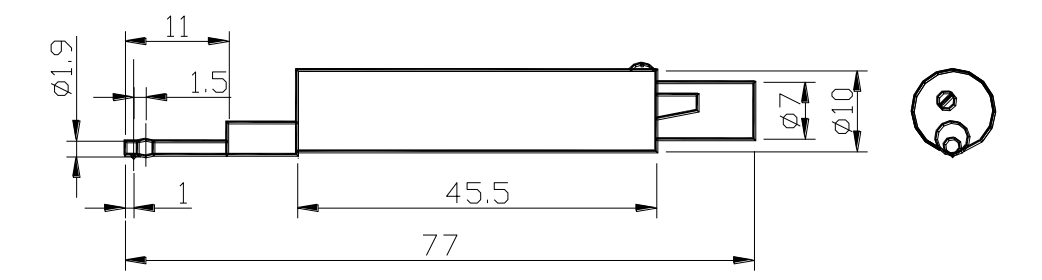

# 3.7 深槽传感器

使用深槽传感器,可测量槽宽大于 3 ㎜,槽深小于 10 ㎜的沟槽; 或者高度小于 10 mm的台阶的表面粗糙度, 也可测量平直柱面, 配合 平台使用,详细尺寸见下图所示。

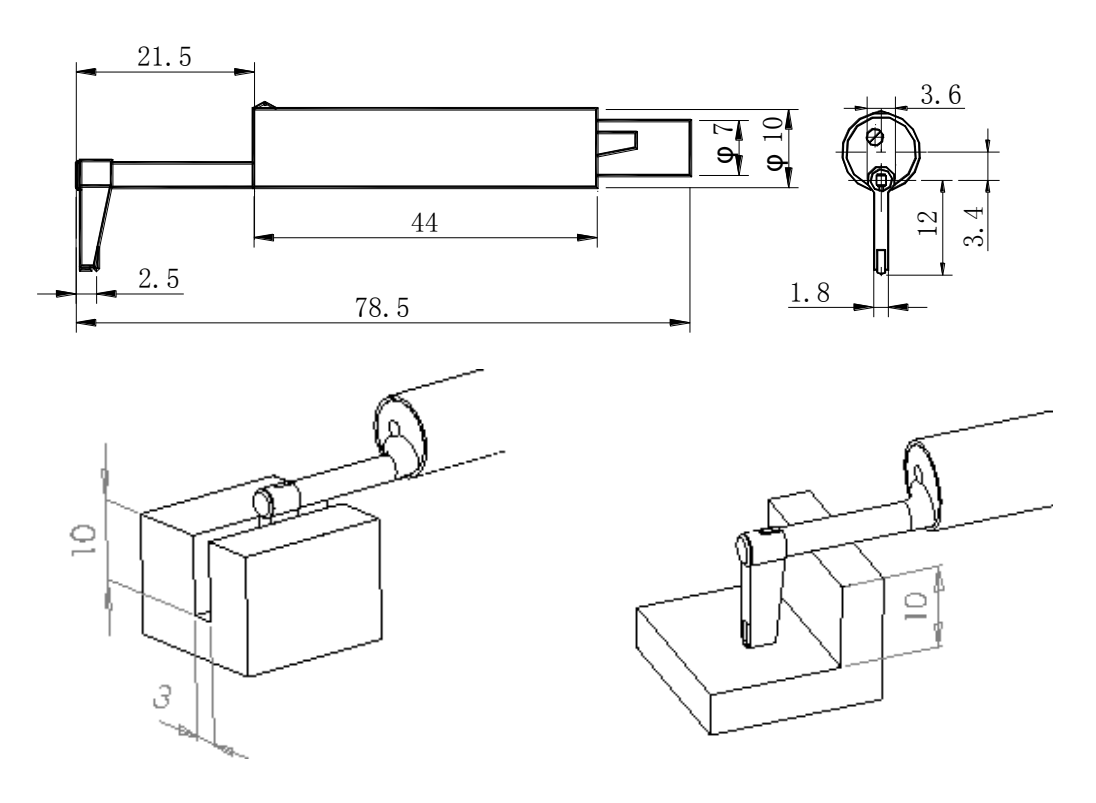

# 4 技术参数及测量范围

# 4.1 技术参数

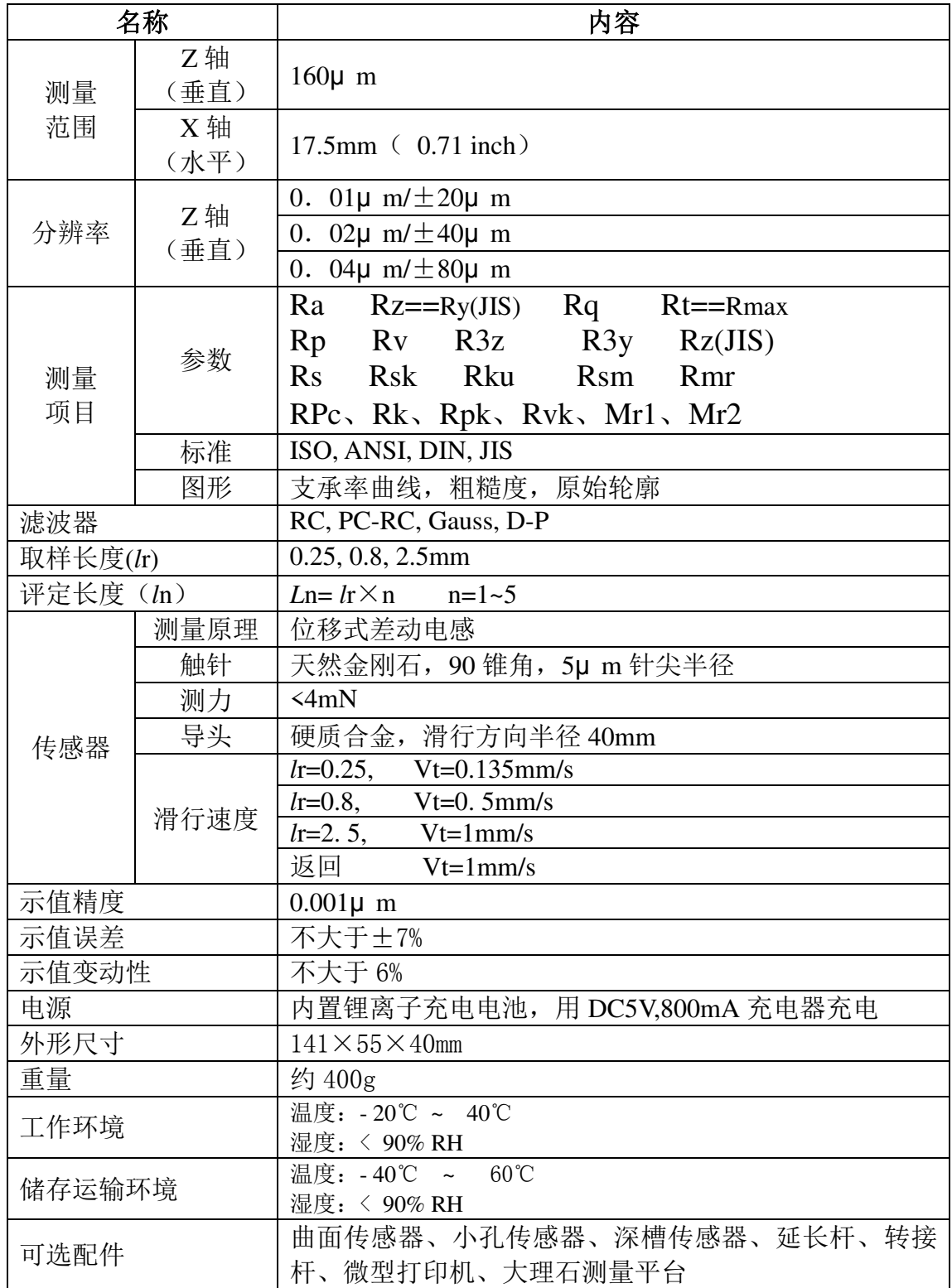

#### 4.2 测量范围

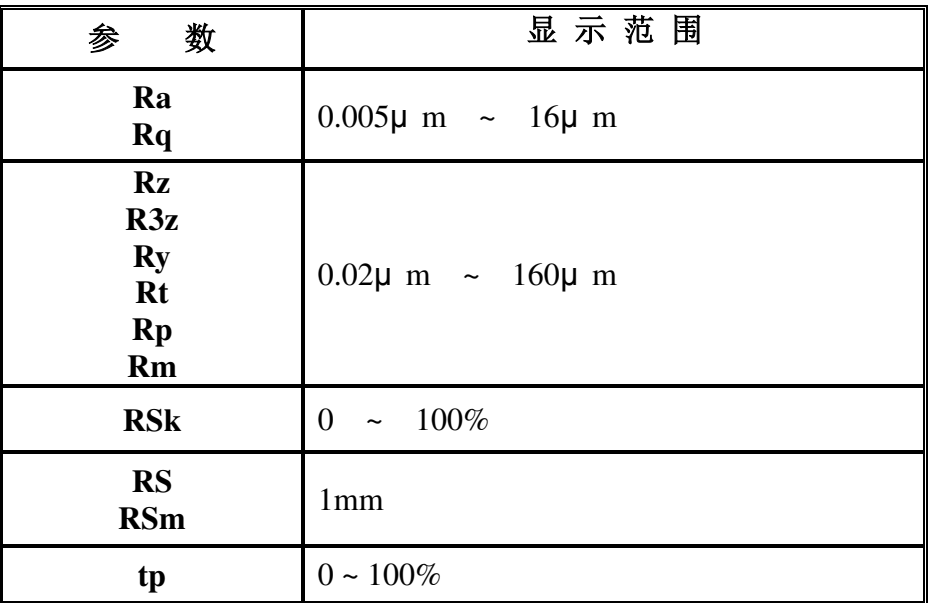

# **5** 日常维护与保养

# **5.1** 传感器

- 1) 任何时候插拔传感器时都要特别小心,注意不要碰到导头和触 针,因为这是整台仪器的关键零件,要尽量拿住传感器导头托架 的根部(主体的前部)插拔。
- 2) 完成测量工作后,请及时将传感器放入包装盒内;
- 3) 请时刻注意保护传感器的测针部分。
- 4) 传感器是精密部件,任何磕、碰、摔的现象都可能损坏传感器, 应极力避免发生此类情况。
- 5) 传感器属易损部件,不属于保修范围内部件,只提供维修。为 不影响测量工作,建议用户购买备份传感器用于应急。

#### **5.2** 主机

- 1) 注意保持主机表面的清洁,经常用柔软的干布清除其表面 上的灰尘;
- 2) 本仪器为精密测量仪器,应始终保持轻拿轻放,避免使其受到 震动。

#### **5.3** 电池

- 1) 经常观察电池提示符号,当出现低电压时,请及时充电;
- 2) 充电时间为三小时左右,尽量不要长时间充电;

#### **5.4** 校准样板

1)样板表面要保持清洁。

2)避免划伤样板工作区域的表面。

#### **5.5** 故障处理

本仪器如出现故障,先按故障信息提供的措施处理,如仍不能排 除,则返回生产厂家维修。用户请勿自行拆卸、修理。送回生产厂家 进行检修的仪器,应随同附上保修卡及随机配备的标准样板,并说 明故障现象。

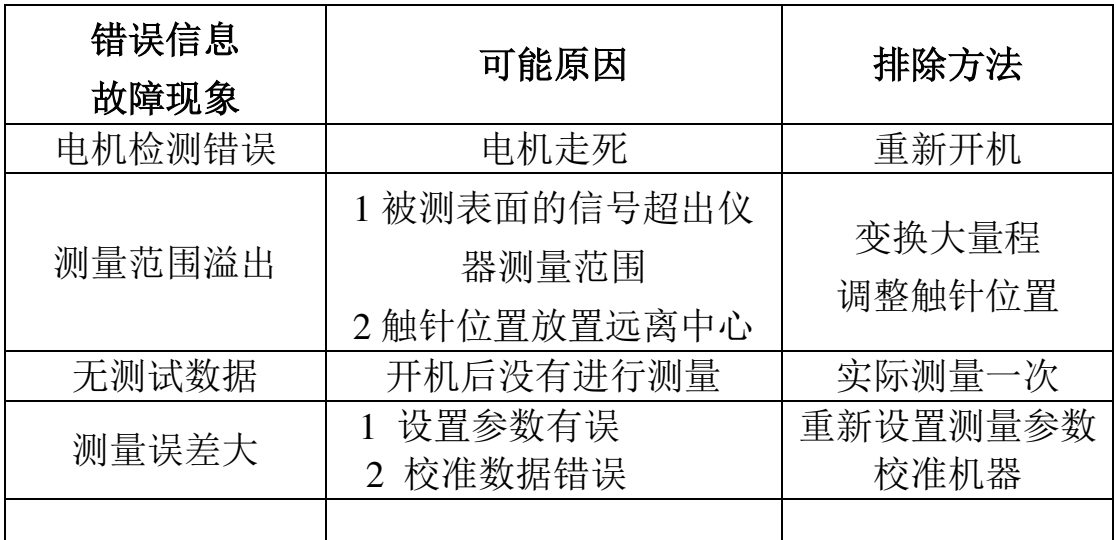

#### 6. 参考信息

#### 6.1 术语

本仪器是在滤波轮廓和直接轮廓两种轮廓上进行参数计算的,全 部计算符合 GB/T 3505-2009 《产品几何技术规范 表面结构 轮廓 法 表面结构的术语、定义及参数》。

#### 6.1.1 术语

滤波轮廓:原始轮廓经过粗糙度滤波器去除波度成份后的轮廓。 直接轮廓:只对原始轮廓进行最小二乘法中线计算的轮廓。

- RC:是传统的二阶 RC 滤波器,符合旧标准,考虑还有用户在 使用,作为过渡本仪器仍然保留。该滤波器的输入与输出 信号有相位差。
- PC-RC:是在 RC 滤波器的基础上进行数字相位修正的滤波器, 幅值传输特性与 RC 滤波器相同,基本没有相位差。通 过 RC 和 PC-RC 滤波器得到的幅值参数相同。
- GAUSS(高斯滤波器):是最新的粗糙度滤波器,符合 GB/T 18777-2002 《产品几何技术规范 表面结构 轮廓法 相位修正滤波器的计量特性》。

# 6.1.2 几种滤波器的滑行长度

●如果选择 RC 滤波器

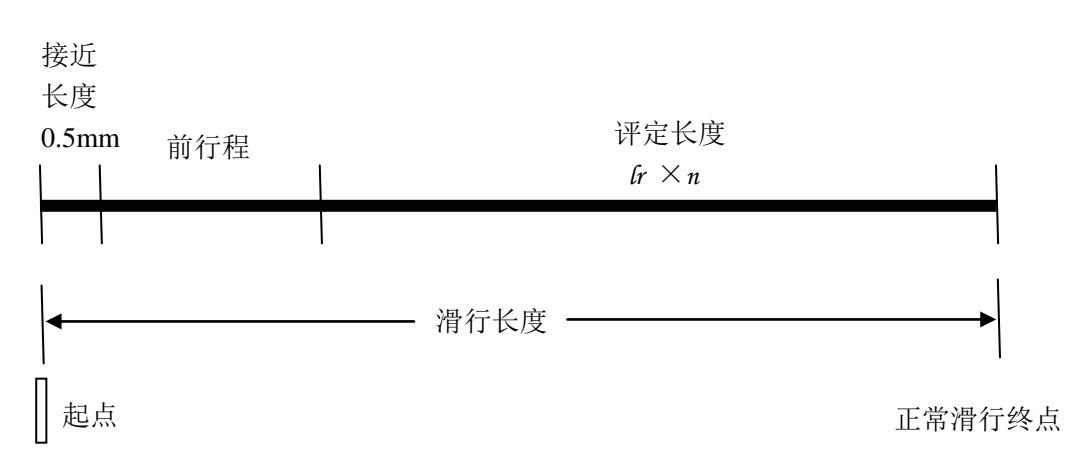

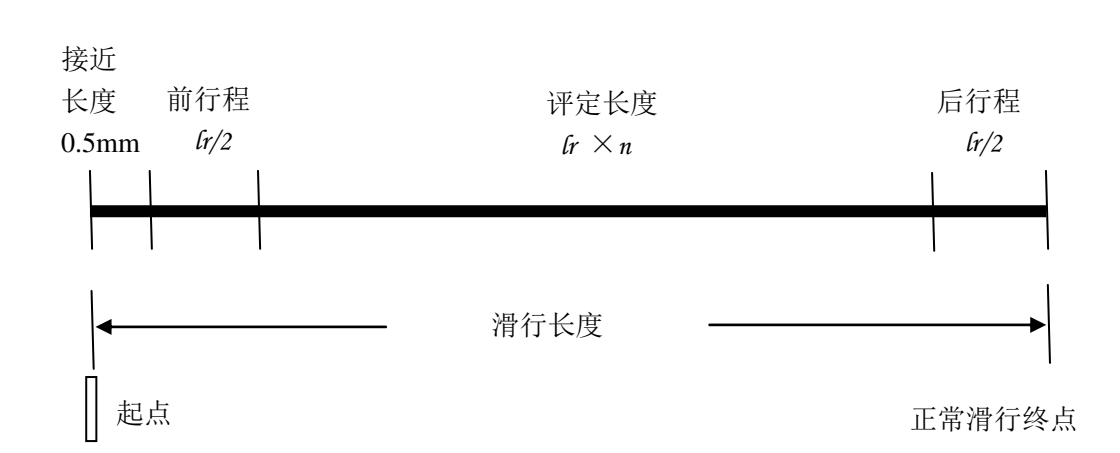

#### ● 如果选择 PCRC 滤波器

● 如果选择 GAUSS 滤波器

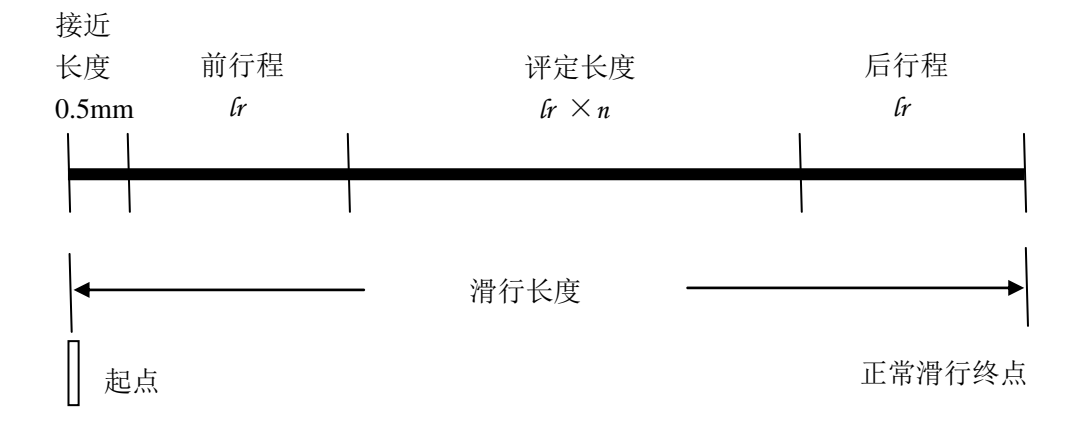

# 6.2 参数定义

# 6.2.1 评定轮廓的算术平均偏差 Ra

在一个取样长度内纵坐标值 Z(x)绝对值的算术平均值。

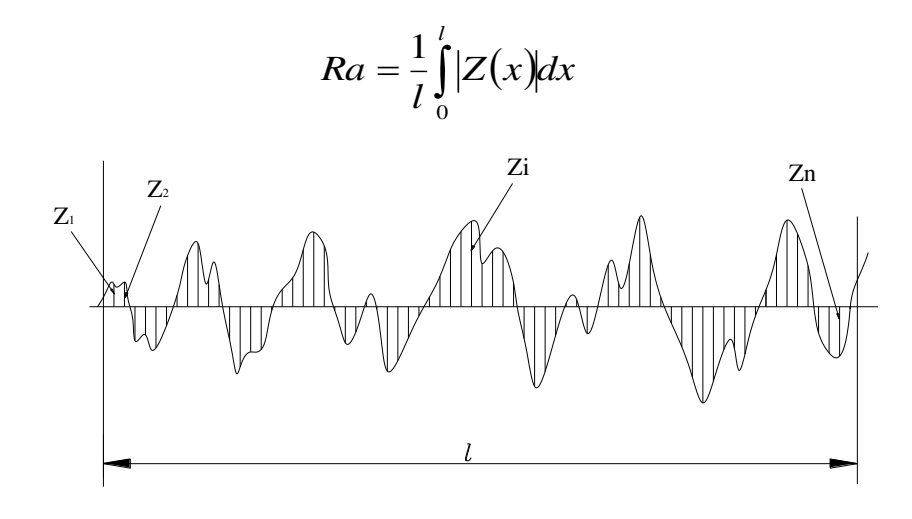

# 6.2.2 评定轮廓的均方根偏差 Rq

在一个取样长度内纵坐标值 Z(x) 的均方根值。

$$
Rq = \sqrt{\frac{1}{l} \int_0^l Z^2(x) dx}
$$

#### 6.2.3 轮廓的最大高度 Rz

在一个取样长度内,最大轮廓峰高 Zp 和最大轮廓谷深 Zv 之和的 高度。

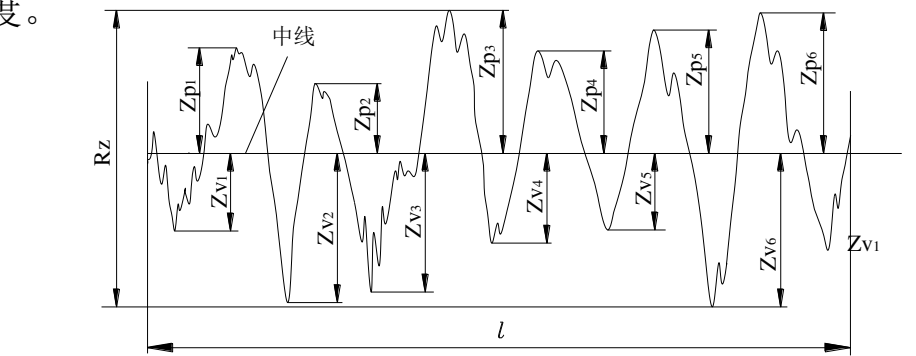

# 6.2.4 轮廓的总高度 Rt

在评定长度内,最大轮廓峰高 Zp 和最大轮廓谷深 Zv 之和。

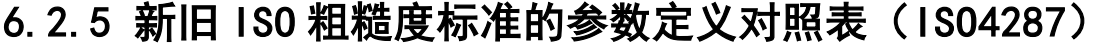

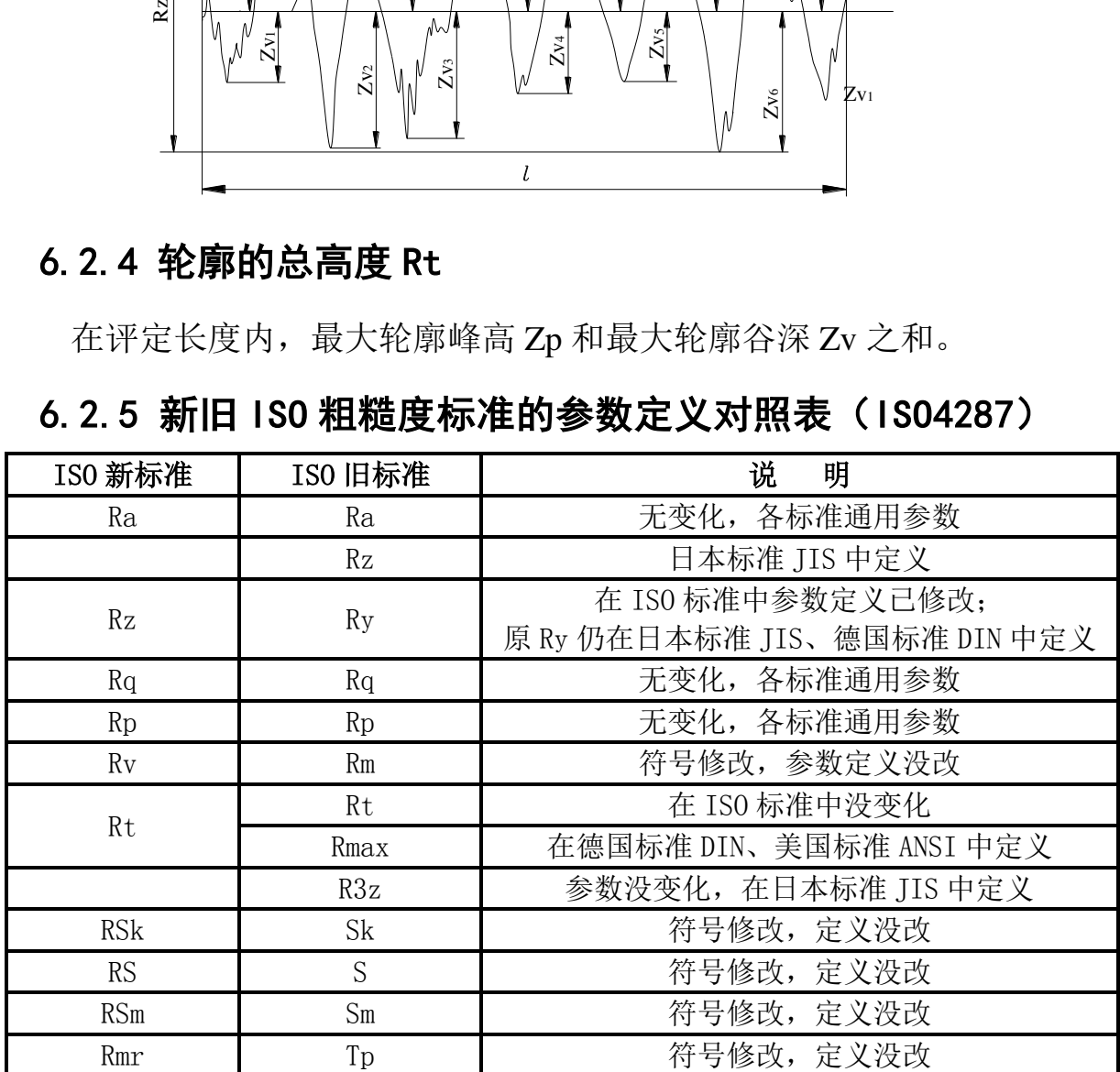

# 6.3 取样长度推荐表

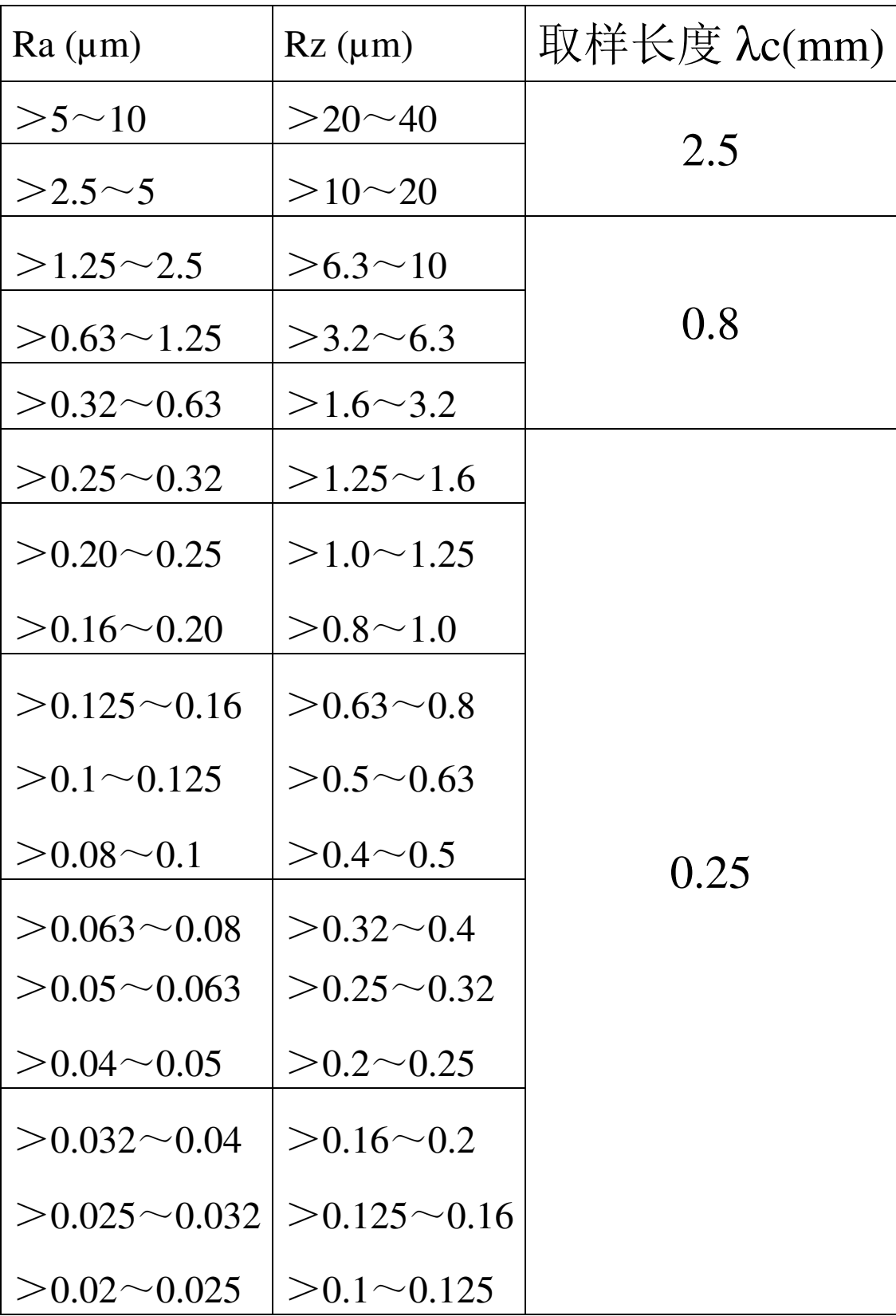

# 仪器装箱单

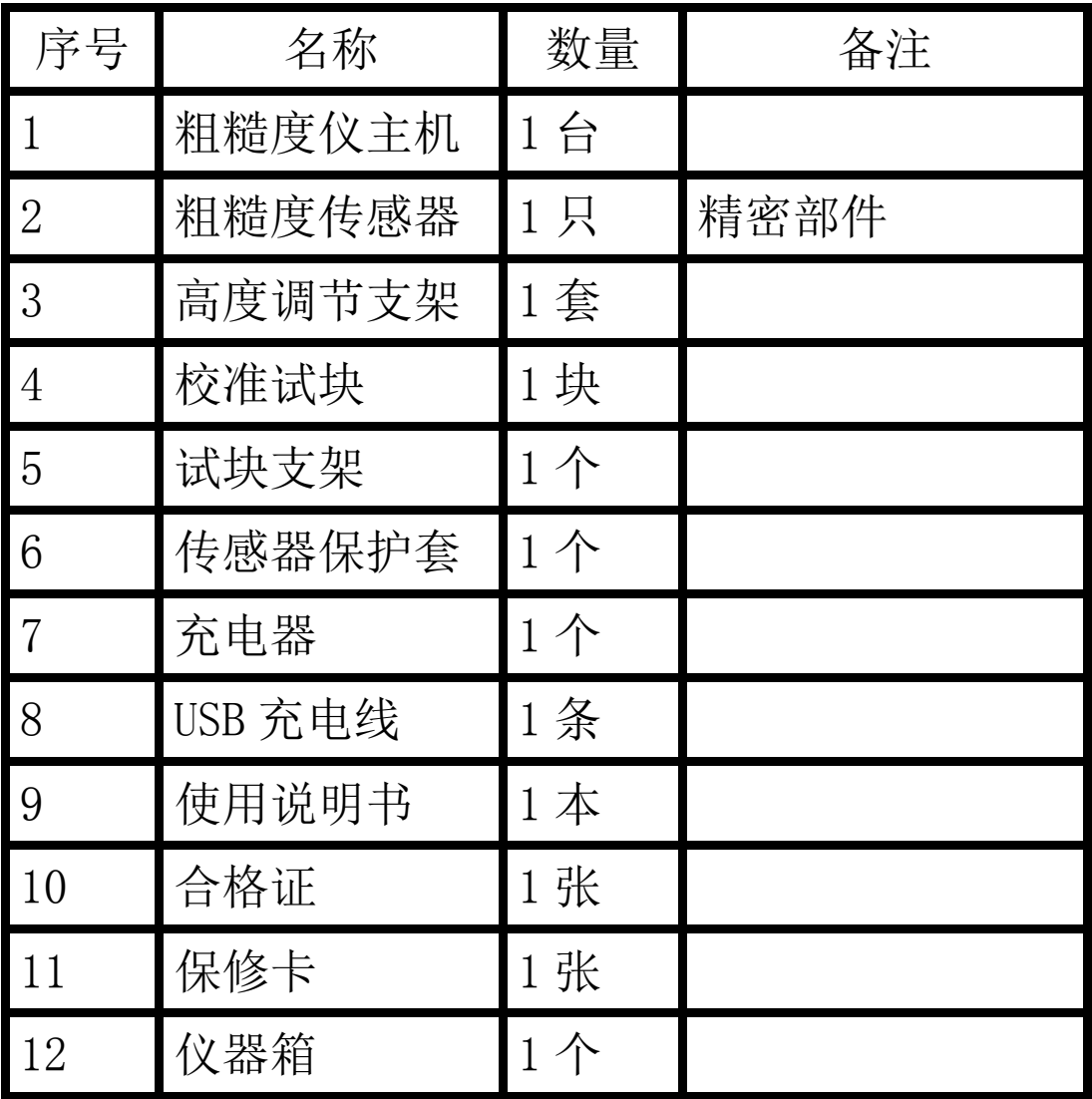